## **Fee Collection report**

Fee Collection is used to check that how much fees you have collected in the particular time.You can check for one day or for one month also.

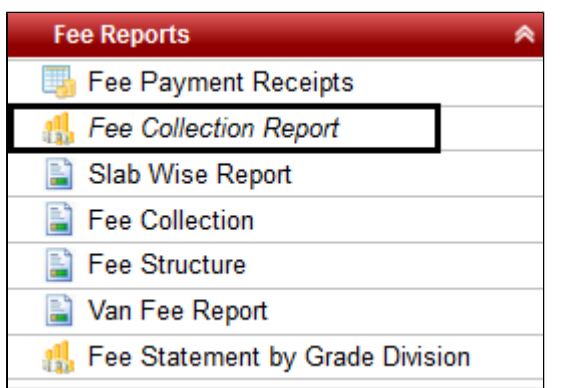

After clicking on Fee Collection Report, you will get a window like displayed below:-

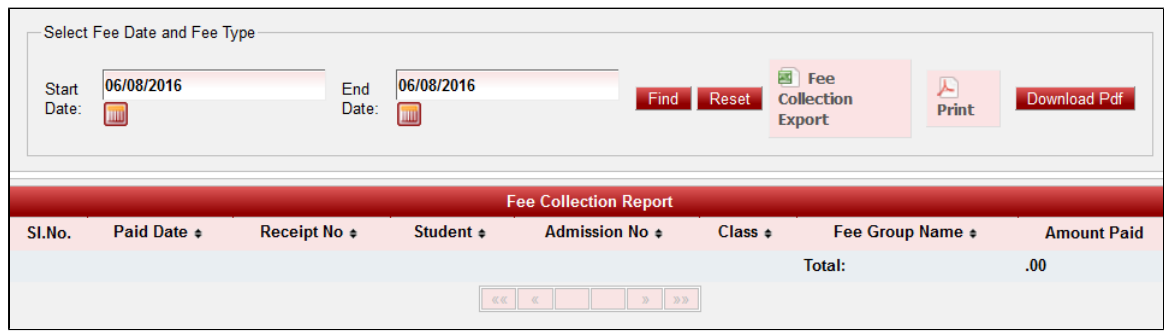

Select the "Start Date" and the "End Date" (The dates between which you want the data to be displayed) and click on **Find**.

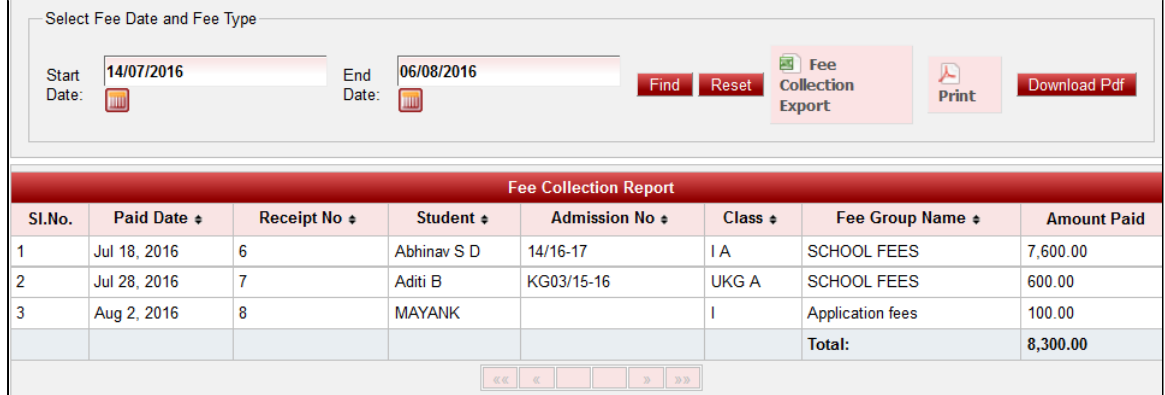

All the data will be displayed under "Fee Collection Report". If you want to save it in Excel format then click on "Fee Collection report" or if you want to print it then click on Print.

## **EXCEL FORMAT**

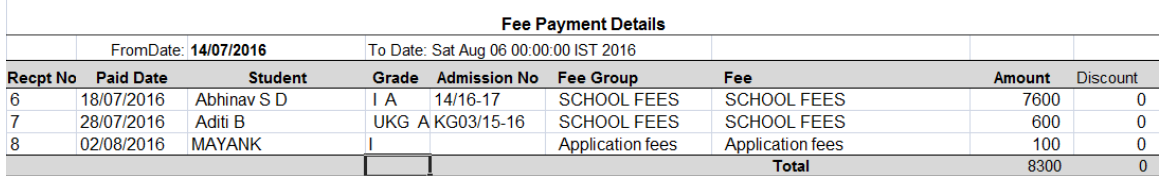